# LiveCode 9.5.0 Release Notes

- [Overview](#page-1-0)
- **[Known](#page-2-0) issues**
- [Breaking](#page-2-1) changes
	- Boolean [constants](#page-2-2)
	- Infinity [constant](#page-3-0)
	- **o** [Implicit](#page-3-1) object
- [Platform](#page-3-2) support
	- [Windows](#page-3-3)
	- [Linux](#page-4-0)
	- [Mac](#page-4-1)
	- [iOS](#page-4-2)
	- [Android](#page-5-0)
	- o [HTML5](#page-5-1)

#### • [Setup](#page-6-0)

- o [Installation](#page-6-1)
- [Uninstallation](#page-6-2)
- [Reporting](#page-7-0) installer issues
- [Activating](#page-7-1) LiveCode Indy or Business edition
- [Command-line](#page-7-2) installation
- [Command-line](#page-8-0) uninstallation
- [Command-line](#page-8-1) activation for LiveCode Indy or Business edition
- LiveCode [Community](#page-9-0) engine changes
	- Math [operation](#page-9-1) refactor
	- New [container](#page-10-0) layer mode
	- Progress, isSecure and [allowUserInteractin](#page-10-1) features added to browser widget
	- Deploy 64-bit Windows [standalones](#page-10-2)
	- New [keyboardType](#page-10-3) field property
	- New Android [Architectures](#page-10-4)
	- New mobileSetKeyboardDisplay and [mobileGetKeyboardDisplay](#page-11-0) handlers
	- Static linked code [libraries](#page-11-1) for iOS device builds
	- New [layerClipRect](#page-11-2) control property
	- New log command and [logMessage](#page-11-3) property
	- New [returnKeyType](#page-12-0) field property
	- [Implement](#page-12-1) filter where clause
	- [mobileSetKeyboardReturnKey](#page-12-2) on android
	- Real boolean [constants](#page-12-3)
	- o [Infinity](#page-13-0)
	- Specific engine bug fixes [\(9.5.0-rc-2\)](#page-13-1)
	- Specific engine bug fixes [\(9.5.0-rc-1\)](#page-14-0)
	- Specific engine bug fixes [\(9.5.0-dp-1\)](#page-14-1)
- LiveCode [Community](#page-14-2) IDE changes
- [Accelerated](#page-15-0) DataGrid
- [Specific](#page-15-1) IDE bug fixes (9.5.0)
- Specific IDE bug fixes [\(9.5.0-rc-1\)](#page-15-2)
- Specific IDE bug fixes [\(9.5.0-dp-1\)](#page-15-3)
- LiveCode [Community](#page-15-4) extension changes
	- o Tree View [widget](#page-15-5)
	- Mac [Status](#page-16-0) Menu library
	- [Android](#page-17-0) Utilities module
	- Specific extension bug fixes [\(9.5.0-rc-1\)](#page-17-1)
	- Specific extension bug fixes [\(9.5.0-dp-1\)](#page-17-2)
- LiveCode Indy [extension](#page-17-3) changes
	- Android Barcode [Scanner](#page-17-4) widget
	- Android [Barcode](#page-18-0) Library
- LiveCode Business [extension](#page-18-1) changes
	- PDF [widget](#page-18-2)
	- Specific extension bug fixes [\(9.5.0-rc-1\)](#page-17-1)
- [LiveCode](#page-19-0) builder changes
	- [LiveCode](#page-19-1) Builder Host Library
	- [LiveCode](#page-20-0) Builder Tools
	- Specific builder bug fixes [\(9.5.0-dp-1\)](#page-20-1)
- [Dictionary](#page-20-2) additions
- [Previous](#page-21-0) release notes

# <span id="page-1-0"></span>**Overview**

LiveCode 9.0 enables access to libraries and platform APIs written in many other languages thanks to the community-funded 'Infinite LiveCode' project.

This includes a greatly improved LiveCode Builder virtual machine.

LiveCode 9.0 contains many additional improvements to support LiveCode app developers, including:

- A new "spinner" widget
- OAuth2 authentication library for use with web APIs (e.g. Facebook, Google and GitHub)
- A command argument parser library for building command-line standalones
- Updates and performance improvements for existing widgets

# <span id="page-2-0"></span>Known issues

- The installer will currently fail if you run it from a network share on Windows. Please copy the installer to a local disk before launching on this platform.
- The browser widget does not work on 32-bit Linux.
- 64-bit standalones for Mac OS X do not have support for audio recording.

# <span id="page-2-1"></span>Breaking changes

#### <span id="page-2-2"></span>Boolean constants

In this release, boolean constants true and false have been changed so that they resolve to values of boolean type (rather than string). This will affect any uses of the is strictly operator on such values, i.e. previously the following were true:

true is strictly a string false is strictly a string

Now, they are both false, and the following are true:

true is strictly a boolean false is strictly a boolean

Boolean constants passed as elements of arrays to LCB handlers will not require conversion to boolean values in LCB - in fact any attempt to do so assuming they are strings will cause an error. Any array elements which are intended to be booleans in LCB should be checked for their type before conversion. For example, any of the following could be done by an LCB library user:

```
put true into tArray["enabled"]
put "true" into tArray["enabled"]
put (tVar is not "enabled") into tArray["enabled"]
```
An LCB handler to which tArray is passed should do the following:

```
variable tEnabled as Boolean
if tArray["enabled"] is a boolean then
   put tAction["enabled"] into tEnabled
else
   put tAction["enabled"] parsed as boolean into tEnabled
end if
```
# <span id="page-3-0"></span>Infinity constant

The constant infinity has been added to the language in this release. As a result, the unquoted literal infinity is now reserved. Any existing uses of it should be quoted, as otherwise it will resolve to the floating point value representing infinity, rather than the string "infinity".

# <span id="page-3-1"></span>Implicit object

A number of LCB commands use an implicit object to provide context for their execution. Some of these commands also allow specifying an explicit object. These commands are:

- execute script
- send
- post
- image from file
- resolve file new in this version

In previous releases execute script and image from file would use this card of the defaultStack as the implicit object even if called from a widget. The send and post commands, however, used this card of the defaultStack when in a library module handler and the host widget when in a widget module handler. This release changes execute script and image from file to also use the host widget as the implicit object. This means, for example, that image from file will resolve a relative file path relative to the stackFile the host widget is on rather than the stackFile of the defaultStack .

# <span id="page-3-2"></span>Platform support

The engine supports a variety of operating systems and versions. This section describes the platforms that we ensure the engine runs on without issue (although in some cases with reduced functionality).

# <span id="page-3-3"></span>Windows

LiveCode supports the following versions of Windows:

- Windows 7 (both 32-bit and 64-bit)
- Windows Server 2008
- Windows 8.x (Desktop)
- Windows 10

**Note:** On 64-bit Windows installations, LiveCode runs as a 32-bit application through the WoW layer.

# <span id="page-4-0"></span>Linux

LiveCode supports the following Linux distributions, on 32-bit or 64-bit Intel/AMD or compatible processors:

- Ubuntu 14.04 and 16.04
- $\bullet$  Fedora 23 & 24
- Debian 7 (Wheezy) and 8 (Jessie) [server]
- CentOS 7 [server]

LiveCode may also run on Linux installations which meet the following requirements:

- Required dependencies for core functionality:
	- o glibc 2.13 or later
	- glib 2.0 or later
- Optional requirements for GUI functionality:
	- GTK/GDK 2.24 or later
	- Pango with Xft support
	- esd (optional, needed for audio output)
	- mplayer (optional, needed for media player functionality)
	- lcms (optional, required for color profile support in images)
	- gksu (optional, required for privilege elevation support)

**Note:** If the optional requirements are not present then LiveCode will still run but the specified features will be disabled.

**Note:** The requirements for GUI functionality are also required by Firefox and Chrome, so if your Linux distribution runs one of those, it will run LiveCode.

**Note:** It may be possible to compile and run LiveCode Community for Linux on other architectures but this is not officially supported.

### <span id="page-4-1"></span>Mac

The Mac engine supports:

- 10.9.x (Mavericks)
- 10.10.x (Yosemite)
- $\bullet$  10.11.x (El Capitan)
- 10.12.x (Sierra)
- 10.13.x (High Sierra)
- $\bullet$  10.14. $\times$  (Mojave)

# <span id="page-4-2"></span>iOS

iOS deployment is possible when running LiveCode IDE on a Mac, and provided Xcode is installed and has been set in LiveCode Preferences (in the Mobile Support pane).

Currently, the supported versions of Xcode are:

- Xcode 6.2 on MacOS X 10.9
- Xcode 6.2 and 7.2 on Mac OS X 10.10
- Xcode 8.2 on MacOS X 10.11
- Xcode 9.2 on MacOS 10.12 (Note: You need to upgrade to 10.12.6)
- Xcode 10.1 on MacOS 10.13 (Note: You need to upgrade to 10.13.4)

It is also possible to set other versions of Xcode, to allow testing on a wider range of iOS simulators. For instance, on MacOS 10.12 (Sierra), you can add Xcode 6.2 in the Mobile Support preferences, to let you test your stack on the iOS Simulator 8.2.

We currently support deployment for the following versions of iOS:

- 8.2 [simulator]
- $9.2$
- $-10.2$
- $11.2$
- $12.1$

# <span id="page-5-0"></span>Android

LiveCode allows you to save your stack as an Android application, and also to deploy it on an Android device or simulator from the IDE.

Android deployment is possible from Windows, Linux and Mac OSX.

The Android engine supports devices using ARMv7 or ARMv8 processors. It will run on the following versions of Android:

- 4.1-4.3 (Jelly Bean)
- $-4.4$  (KitKat)
- $\bullet$  5.0-5.1 (Lollipop)
- 6.0 (Marshmallow)
- 7.x (Nougat)
- 8.x (Oreo)

To enable deployment to Android devices, you need to download the [Android](https://developer.android.com/sdk/index.html#Other) SDK, and then use the 'Android SDK Manager' to install:

- the latest "Android SDK Tools"
- the latest "Android SDK Platform Tools"

You also need to install the Java Development Kit (JDK). On Linux, this usually packaged as "openjdk". LiveCode requires JDK version 1.6 or later.

Once you have set the path of your Android SDK in the "Mobile Support" section of the LiveCode IDE's preferences, you can deploy your stack to Android devices.

Some users have reported successful Android Watch deployment, but it is not officially supported.

#### <span id="page-5-1"></span>HTML5

LiveCode applications can be deployed to run in a web browser, by running the LiveCode engine in

JavaScript and using modern HTML5 JavaScript APIs.

HTML5 deployment does not require any additional development tools to be installed.

LiveCode HTML5 standalone applications are currently supported for running in recent versions of [Mozilla](https://www.mozilla.org/firefox/new/) Firefox, Google [Chrome](https://www.google.com/chrome/) or [Safari](https://support.apple.com/HT204416). For more information, please see the "HTML5 Deployment" guide in the LiveCode IDE.

# <span id="page-6-0"></span>**Setup**

# <span id="page-6-1"></span>Installation

Each version of LiveCode installs can be installed to its own, separate folder. This allow multiple versions of LiveCode to be installed side-by-side. On Windows (and Linux), each version of LiveCode has its own Start Menu (or application menu) entry. On Mac OS X, each version has its own app bundle.

On Mac OS X, install LiveCode by mounting the .dmg file and dragging the app bundle to the Applications folder (or any other suitable location).

For Windows and Linux, the default installation locations when installing for "All Users" are:

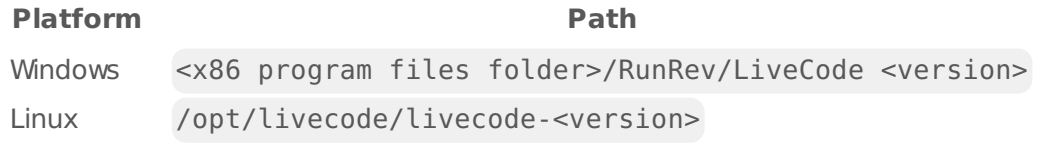

The installations when installing for "This User" are:

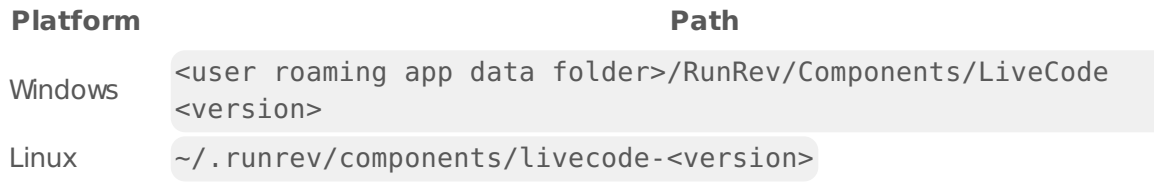

**Note:** If installing for "All Users" on Linux, either the **gksu** tool must be available, or you must manually run the LiveCode installer executable as root (e.g. using **sudo** or **su**).

# <span id="page-6-2"></span>Uninstallation

On Windows, the installer hooks into the standard Windows uninstall mechanism. This is accessible from the "Add or Remove Programs" applet in the windows Control Panel.

On Mac OS X, drag the app bundle to the Trash.

On Linux, LiveCode can be removed using the setup.x86 or setup.x86 64 program located in LiveCode's installation directory.

# <span id="page-7-0"></span>Reporting installer issues

If you find that the installer fails to work for you then please report it using the LiveCode Quality Control Centre or by emailing [support@livecode.com.](http://quality.livecode.com)

Please include the following information in your report:

- Your platform and operating system version
- The location of your home or user folder
- The type of user account you are using (guest, restricted, admin etc.)
- The installer log file.

The installer log file can be located as follows:

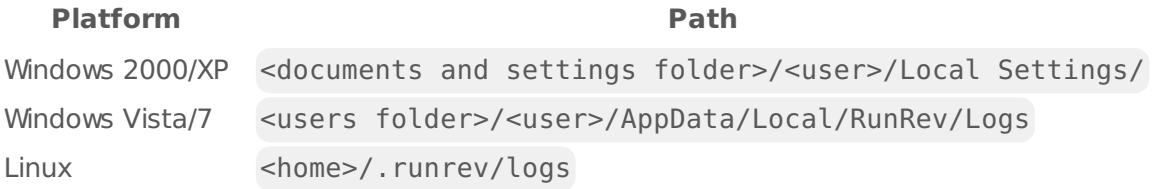

# <span id="page-7-1"></span>Activating LiveCode Indy or Business edition

The licensing system ties your product licenses to a customer account system, meaning that you no longer have to worry about finding a license key after installing a new copy of LiveCode. Instead, you simply have to enter your email address and password that has been registered with our customer account system and your license key will be retrieved automatically.

Alternatively it is possible to activate the product via the use of a specially encrypted license file. These will be available for download from the customer center after logging into your account. This method will allow the product to be installed on machines that do not have access to the internet.

## <span id="page-7-2"></span>Command-line installation

It is possible to invoke the installer from the command-line on Linux and Windows. When doing command-line installation, no GUI will be displayed. The installation process is controlled by arguments passed to the installer.

Run the installer using a command in the form:

```
<installer> install -ui [OPTION ...]
```
where <installer> should be replaced with the path of the installer executable or app (inside the DMG) that has been downloaded. The result of the installation operation will be written to the console.

The installer understands any of the following OPTION s:

#### **Option Description**

Install the IDE for "All Users". If not specified, LiveCode will be installed

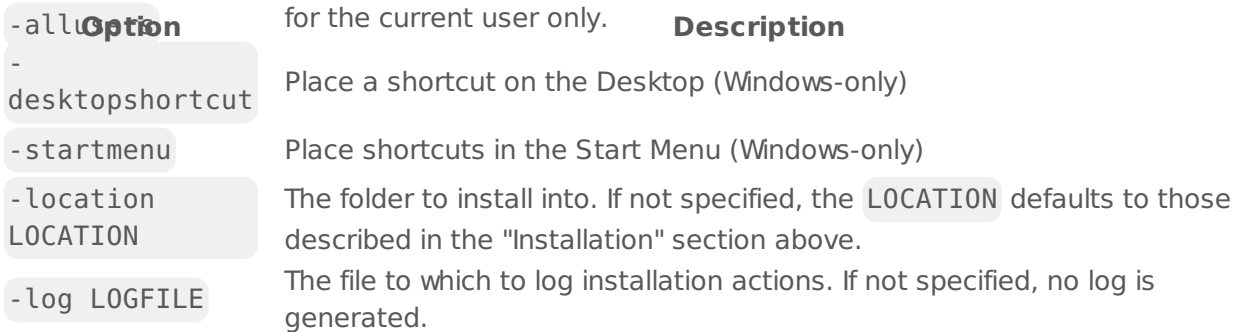

**Note:** the command-line installer does not do any authentication. When installing for "All Users", you will need to run the installer command as an administrator.

As the installer is actually a GUI application, it needs to be run slightly differently from other command-line programs.

On Windows, the command is:

start /wait <installer> install -ui [OPTION ...]

# <span id="page-8-0"></span>Command-line uninstallation

It is possible to uninstall LiveCode from the command-line on Windows and Linux. When doing command-line uninstallation, no GUI will be displayed.

Run the uninstaller using a command of the form:

<uninstaller> uninstall -ui

Where is .setup.exe on Windows, and .setup.x86 on Linux. This executable, for both of the platforms, is located in the folder where LiveCode is installed.

The result of the uninstallation operation will be written to the console.

**Note:** the command-line uninstaller does not do any authentication. When removing a version of LiveCode installed for "All Users", you will need to run the uninstaller command as an administrator.

### <span id="page-8-1"></span>Command-line activation for LiveCode Indy or Business edition

It is possible to activate an installation of LiveCode for all users by using the command-line. When performing command-line activation, no GUI is displayed. Activation is controlled by passing command-line arguments to LiveCode.

Activate LiveCode using a command of the form:

```
<livecode> activate -file LICENSEFILE -passphrase SECRET
```
where <livecode> should be replaced with the path to the LiveCode executable or app that has been previously installed.

This loads license information from the manual activation file LICENSEFILE , decrypts it using the given SECRET passphrase, and installs a license file for all users of the computer. Manual activation files can be downloaded from the My [Products](https://livecode.com/account/products/livecode) page in the LiveCode account management site.

It is also possible to deactivate LiveCode with:

<livecode> deactivate

Since LiveCode is actually a GUI application, it needs to be run slightly differently from other command-line programs.

On Windows, the command is:

```
start /wait <livecode> activate -file LICENSE -passphrase SECRET
start /wait <livecode> deactivate
```
On Mac OS X, you need to do:

```
<livecode>/Contents/MacOS/LiveCode activate -file LICENSE -passphrase SECRET
<livecode>/Contents/MacOS/LiveCode deactivate
```
# <span id="page-9-0"></span>LiveCode Community engine changes

### <span id="page-9-1"></span>Math operation refactor

The math operations have been refactored to use common code for error checking. One of three different execution errors can now be thrown:

- "numeric: domain error"
- "numeric: range error (overflow)"
- "numeric: divide by zero"

The error checking depends solely on the finiteness or otherwise of the operation's input(s) and output.

A domain error occurs when a math operation, given finite inputs, results in not-a-number (NaN) this is the case when the function is not defined for the given inputs, for example acos(2) ; or the output does not exist in the extended real line ( $\mathbb R \cup \{-\infty, +\infty\}$ ), for example, sqrt(-1).

A range error occurs when a math operation's output overflows given finite inputs, i.e. when the

result is greater than the maximum value of a 64-bit floating point, for example  $10^{\circ}308$  \* 2.

A divide by zero error occurs when a math operation causes division by zero either directly, for example  $1/0$  or  $0^{\wedge}$ -1 or as part of its computation, for example 10 wrap 0.

Math operations now do not throw execution errors when any of the inputs are non-finite, for example neither of  $(1^{\circ}(-\text{inf}) + \text{inf})$  / 2 = inf or sart(-inf) = NaN causes an execution error.

## <span id="page-10-0"></span>New container layer mode

Container layer mode support has been added to the accelerated rendering architecture.

The container layer mode only has an effect on unadorned groups whose ancestors are also container layer mode unadorned groups.

A container layer mode group provides a container for static and dynamic layers, allowing nested groups to also benefit from being cached for fast re-rendering.

For more information, see the **layerMode** entry in the dictionary.

### <span id="page-10-1"></span>Progress, isSecure and allowUserInteractin features added to browser widget

The message browserProgressChanged has been added to the browser widget to allow monitoring the progress of page loads.

The property isSecure has been added to the browser widget to determine if the content of the current URL has been loaded securely.

The property allowUserInteraction has been added to the browser widget to control if the browser should respond to user input.

See the dictionary for full documentation.

# <span id="page-10-2"></span>Deploy 64-bit Windows standalones

You can now deploy 64-bit standalones for Windows. The Standalone Settings dialog now has a Windows x86 and a Windows x86 64 checkbox allowing you to choose to build either or both 32-bit and 64-bit executables.

# <span id="page-10-3"></span>New keyboardType field property

A new property has been added to fields to control the keyboard type displayed on the mobile keyboard.

# <span id="page-10-4"></span>New Android Architectures

Android builds now support four architectures. Previously android was built for armv6 only. Android is now built for army7, arm64, x86 and x86, 64.

Checkboxes are included on in the Android standalone settings to choose which architectures to include in the build. When deploying your application via the Test button to a device the device architecture will be detected and used even if not chosen in standalone settings.

### <span id="page-11-0"></span>New mobileSetKeyboardDisplay and mobileGetKeyboardDisplay handlers

A new command mobileSetKeyboardDisplay has been added to support a pan mode where the view is panned up if the currently focused field control is not visible when the keyboard is shown. Use mobileGetKeyboardDisplay to get the current mode. There are two modes supported:

- over the default where the keyboard displays over the stack
- pan the view is panned up the minimum amount required to ensure the foucused field is visible.

# <span id="page-11-1"></span>Static linked code libraries for iOS device builds

The standalone builder now supports . Lcext compiled objects that link static libraries used by a LCB module to the module compiled as C++ using lc-compile's

--forcebuiltins --outputauxc options. Additionally, the Using compiled libraries section of the Extending LiveCode guide has been updated to describe the creation of .lcext objects.

# <span id="page-11-2"></span>New layerClipRect control property

A new property 'layerClipRect' has been added to all controls.

Use the layerClipRect property to clip an object's display to a rectangle. The clipping rectangle only changes what part of the object is rendered, it has no effect on interaction; in particular, mouse events will still occur as they would without it being set.

# <span id="page-11-3"></span>New log command and logMessage property

A new command ( log ) and global property ( logMessage ) have been added to allow an easy and low-cost method to disable or redirect script logs.

The log command invokes the handler named by the logMessage as though the logMessage were directly written in the script. For backwards compatability the default value of the logMessage is log so any scripts that currently have a log handler will continue to work. To allow this log has been special cased as both a command name and a permitted handler name.

If the logMessage is set to empty then the log command will not invoke any handler or evaluate

any of the parameters in the argument list.

In this example the log command will not be called with pInfo as loading resources when the uBuildMode of the stack is release :

```
on preOpenStack
  -- uBuildMode property set before building standalone
   if the uBuildMode of this stack is "release" then
      set the logMessage to empty
   end if
   loadResources
end preOpenStack
command loadResources
   log "loading resources"
end loadResources
on log pInfo
   -- unhandled put will go to system logs
   put pInfo
end log
```
### <span id="page-12-0"></span>New returnKeyType field property

A new property has been added to fields to control the return key type displayed on the mobile keyboard.

#### <span id="page-12-1"></span>Implement filter where clause

A new clause has been added to the filter command to filter where an expression evaluates to true. For example:

```
put "foo,bar,baz" into tList
filter items of tList where each begins with "b"
-- tList contains "bar,baz"
```
## <span id="page-12-2"></span>mobileSetKeyboardReturnKey on android

The mobileSetKeyboardReturnKey is now supported on android and the iphoneSetKeyboardReturnKey synonym is now deprecated

<span id="page-12-3"></span>Real boolean constants

The constants true and false have been changed so that they are represented internally by values of boolean type, where previously they were strings.

This should have no effect on LiveCode applications other than in two cases:

- use of the is strictly operator: expressions like true is strictly a string now evaluate to false true is strictly a boolean to true.
- passing boolean constants as elements of arrays to LCB handlers.

In the latter case, LCB handlers should already be written to accept varying types of values coming in as elements of arrays as they could be generated by boolean expressions. Since a user may well do any of the following in LiveCode:

```
put true into tArray["enabled"]
put "true" into tArray["enabled"]
put (tVar is not "enabled") into tArray["enabled"]
```
any LCB handler to which tArray is passed should be doing something like:

```
variable tEnabled as Boolean
if tArray["enabled"] is a boolean then
   put tAction["enabled"] into tEnabled
else
   put tAction["enabled"] parsed as boolean into tEnabled
end if
```
### <span id="page-13-0"></span>Infinity

The constant infinity has been added to the language.

This constant resolves to the floating point value representing positive infinity. When infinity is used in math operations, they never throw errors. Usually they will return infinity or NaN (not a number)

 $(infinite / 0)^2 - 5 = infinity$  $infinity / infinity = NaN$ 

### <span id="page-13-1"></span>Specific engine bug fixes (9.5.0-rc-2)

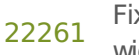

Fix error when building an Android standalone on Windows and the barcode scanner widget is included

# <span id="page-14-0"></span>Specific engine bug fixes (9.5.0-rc-1)

- Ensure write to serial port has an immediate result
- Ensure the Mac autoupdater is 64-bit
- Fix answer file with type setting the result to the chosen file path instead of chosen file type on macOS
- Fix crash when putting before/after an invalid container
- Ensure extension release notes appear under correct heading
- Ensure dashes offset drawing library opcode works correctly
- Ensure default device theme is used on Android datePicker
- Effective rect of stack docs should mention need for the stack to have been opened
- Group Windows 64-bit standalone inclusions with their 32-bit counterparts
- Ensure folders () returns empty for non-existant folder paths on Windows
- Fix widgets not rebinding when undo is called after deletion
- Serial I/O: Expand the baudrates on Linux and Mac
- Show appropriate message when standalone building is canceled
- Update the machine documentation to include x86\_64 return value on Windows 64 bit
- Add support for Apple Development certificates when building for iOS. These<br>22182 eastificates see he wood for davelares at an mosQG, iOS, tuOS, and watchOS
- certificates can be used for development on macOS, iOS, tvOS, and watchOS.
- Deploy Android apps using SDK API 28

# <span id="page-14-1"></span>Specific engine bug fixes (9.5.0-dp-1)

- Don't throw error when infinity used innocuously in arithmetic expressions
- Implement 'go visible ' as an antonym to 'go invisible'
- Implement filter where clause
- Ensure the put command throws an error when a preposition is expected and not found
- Fix bug ignoring garbage values at end of repeat line
- Add extension as a category to the securityPermissions property to restrict the load extension command
- mobileSetKeyboardReturnKey on android
- New keyboardType field property
- New returnKeyType field property
- New mobileSetKeyboardDisplay and mobileGetKeyboardDisplay handlers
- Fix memory leak in 'the processor' function
- [infinity](http://quality.livecode.com/show_bug.cgi?id=infinity) Infinity

# <span id="page-14-2"></span>LiveCode Community IDE changes

# <span id="page-15-0"></span>Accelerated DataGrid

The DataGrid has been updated to use the new container layer mode feature when running in form view mode.

To take advantage of this, the datagrid must be at top-level or contained withing groups all having container layer mode set. It must have showBorder set to false, and the acceleratedRendering property must be enabled on the stack with appropriate compositor property settings.

To get the maximum benefit from accelerated rendering, the behavior script for a row template should changing properties within the template unnecessarily.

A new datagrid property minimal layout has been added. When this property is true, a row template will only receive the LayoutControl message if its data or its width or height has changed as opposed to every time its rect changes (e.g. due to scrolling).

# <span id="page-15-1"></span>Specific IDE bug fixes (9.5.0)

#### **[22269](http://quality.livecode.com/show_bug.cgi?id=22269) Ensure S/B includes database drivers of the correct architecture**

# <span id="page-15-2"></span>Specific IDE bug fixes (9.5.0-rc-1)

[22091](http://quality.livecode.com/show_bug.cgi?id=22091) Ensure selecting the same SVG icon does not cause the icon to disappear

# <span id="page-15-3"></span>Specific IDE bug fixes (9.5.0-dp-1)

[4382](http://quality.livecode.com/show_bug.cgi?id=4382) Add Clear Recent Files option to Open Recent File menu

[17476](http://quality.livecode.com/show_bug.cgi?id=17476) Use numeric sort for variables/keys in SE variables lists

[20121](http://quality.livecode.com/show_bug.cgi?id=20121) Icon Picker: Use a popup stack for icon property setting to allow filtering

[21514](http://quality.livecode.com/show_bug.cgi?id=21514) Automatically select text of fields in PI

# <span id="page-15-4"></span>LiveCode Community extension changes

# <span id="page-15-5"></span>Tree View widget

#### Properties

The tree view widget now will automatically expand to reveal a row when it is selected. If **scrollHilitedElementIntoView** is not true then the scroll position will be adjusted to maintain the currently visible top row.

The tree view widget now has the ability to get and set the fold state of the selected element via the **hilitedElementFoldState** property. Values are folded , unfolded , and leaf .

Setting a value other than folded or unfolded will throw an error.

Setting a value when nothing is selected or setting a value on a leaf node will have no effect.

The **autoFoldStateReset** boolean property is added to allow the fold state to be reset when the array data is set.

Default value is false to match existing behavior.

The tree view widget now has the ability to automatically select a new row when it is added.

The tree view widget now has the ability to scroll the selected row into view. If true , this will happen when setting the **arrayData**, setting the **hilitedElement**, and when adding a new row (when **hiliteNewElement** is true ).

Two properties have been added to achieve these options:

- **hiliteNewElement**: either true or false
- **scrollHilitedElementIntoView**: either true or false

The default values for both are false to match the behavior of previous versions of the widget.

When selecting a row that is partially visible, the view will be adjusted so that the full row is visible.

When changing the **readOnly** property, the view will only change position if the value is being set to true and the Add new element row is currently visible.

The tree view widget now has the ability to get and set the fold state.

One property has been added to achieve this option:

#### **foldState**: array

The fold state array is structured as follows:

```
[key1]
    ["folded"]
    ["array"]
        [subkey1]
             ["folded"]
[key2]
    ["folded"]
```
### <span id="page-16-0"></span>Mac Status Menu library

#### Mac Status Menu

An mac status menu library has been added. Use the new library to create, delete and set properties on a status menu. The menu's items property uses the familiar menu text format from LiveCode menus.

# <span id="page-17-0"></span>Android Utilities module

Android Permission Checking

The ability to check Android permissions in LCB has been added to the android utility module.

Use these handlers to check and request permissions before accessing resources (e.g. camera access).

The following handler have been added:

- AndroidRequestPermission Display a dialog requesting a given permission.
- AndroidPermissionExists Check to see if a given permission name is valid.
- AndroidHasPermission Check to see if a given permission has been granted.

See the dictionary for full details.

# <span id="page-17-1"></span>Specific extension bug fixes (9.5.0-rc-1)

[22167](http://quality.livecode.com/show_bug.cgi?id=22167) Fix issue building an app for iOS device

# <span id="page-17-2"></span>Specific extension bug fixes (9.5.0-dp-1)

- [19754](http://quality.livecode.com/show_bug.cgi?id=19754) Enhance TreeView numeric sort to sort non-numbers alphabetically
- [21361](http://quality.livecode.com/show_bug.cgi?id=21361) Add option to reset fold state when setting arrayData
- [21570](http://quality.livecode.com/show_bug.cgi?id=21570) Add option to select new elements automatically
- [21659](http://quality.livecode.com/show_bug.cgi?id=21659) Update TreeView to ignore mouseUp when row has changed

# <span id="page-17-3"></span>LiveCode Indy extension changes

# <span id="page-17-4"></span>Android Barcode Scanner widget

New library to scan barcodes

A new Android widget had been added that allows for scanning of barcodes using the device's camera.

Multiple barcodes can be detected in a single frame. Turning the guide on will set the widget to single detect mode, with only barcodes overlapping the guide being detected.

Callbacks are sent on barcode detection and removal.

See the dictionary for full details.

Properties

The barcode widget has the following properties:

- device : The camera device to use.
- previewWidth : The width of the camera's resolution.
- previewHeight : The height of the camera's resolution.
- previewFPS : The camera's frame rate.
- overlayShowLabels : If labels should be displayed on top of each detected barcode.
- overlayShowRects : If rectangles should be displayed around each detected barcode.
- overlayShowGuide : If the scanning guide should be displayed.
- overlayLabelColor : The color of any barcode labels .
- overlayRectColor : The color of any barcode rectangles.
- acceptedFormats : A list of barcode types to detect.
- snapshotMode : If and when a snapshot should be taken of the barcode.

#### Messages

The barcode widget sends the following messages:

- barcodeDetected : Sent when a new barcode is detected.
- barcodeRemoved : Sent when a previously detected barcode is no longer in the frame.
- barcodeClicked : Sent when a detected barcode has been clicked by the user.

# <span id="page-18-0"></span>Android Barcode Library

New library to detect barcodes in images

A new Android library has been added that provides functionality for detecting barcodes in images.

The library defines the function barcodeLibraryDetect which takes an image and returns an array of detected barcodes.

See the dictionary for full details.

# <span id="page-18-1"></span>LiveCode Business extension changes

#### <span id="page-18-2"></span>PDF widget

New widget to display PDF

A PDF widget has been implemented for all platforms with the exception of HTML5 and is available in LiveCode Business. The widget has a wide range of properties allowing you to alter the appearance of the widget, the way the user can interact with the document and providing details about the loaded document.

# Specific extension bug fixes (9.5.0-rc-1)

[22080](http://quality.livecode.com/show_bug.cgi?id=22080) Include missing dll for Windows 32 bit in PDF widget

[22116](http://quality.livecode.com/show_bug.cgi?id=22116) Fix PDF widget not retaining the current page when reopening document

# <span id="page-19-0"></span>LiveCode builder changes

# <span id="page-19-1"></span>LiveCode Builder Host Library

#### Widget Library

New syntax has been added to obtain a reference to the widget, and to use that reference when notifying the engine of property changes via the trigger all command.

This is most useful when LCB handlers within a widget module are used as asynchronous callback functions passed to foreign functions, as these may be called at a time when the widget is not the currently active widget. Using the reference prevents updates being seen as coming from the wrong widget.

#### Canvas library

New syntax has been added to enable getting image metadata and density information.

The image 'metadata' property returns data associated with the image in the form of an array.

The image 'density' property returns an images density in dots per inch (DPI). This allows widgets to scale images appropriately for display.

A new statement clip to <path> on <canvas> has been implemented to allow drawing on a canvas to be clipped to the path. Previously the clip region could only be set to a rectangle via the clip to <rectangle> on <canvas> statement.

For example to draw an image into a circle:

```
clip to circle path centered at point [my width /2,my height / 2] with radius
my width/2 on this canvas
variable tImage as Image
put image from resource file "foo.png" into tImage
draw tImage into rectangle [0, 0, the width of tImage, the height of tImage]
of this canvas
```
A new statement begin effect only layer with <effect> has been implemented to allow drawing shadow & glow effects without rendering the source content

For example to draw a dropshadow of a rectangle without drawing the rectangle itself: variable tEffect as Effect put outer shadow effect into tEffect

begin effect only layer with tEffect on this canvas fill rectangle path of rectangle [50,50,100,100] on this canvas end layer on this canvas

#### Engine library

You can now use

resolve file <path expression> [relative to <script object expression>] statement to resolve a relative file path to an absolute file path in the same way that it would be resolved in LiveCode Script.

• You can now use the <modifierkey> is [currently] down expression to determine if the shift, command, control, alt/option or caps lock keys are down. Use the optional currently adverb to differentiate between the shift key being down at the present moment and it being down when the current event occurred.

if the shift key is down then

DoShiftKeyThing()

end if

# <span id="page-20-0"></span>LiveCode Builder Tools

#### lc-compile

Command-line interface

• The new --forcebuiltins command line flag can be used in combination with the --outputauxc OUTFILE option to generate shims for C foreign bindings. Use the output file to link with any static libraries used by modules on iOS to create a lcext binary and the shims will ensure that required objects from the static libraries are included in the resulting binary.

# <span id="page-20-1"></span>Specific builder bug fixes (9.5.0-dp-1)

- [19137](http://quality.livecode.com/show_bug.cgi?id=19137) execute script without an explict object now executes in the context of the host widget if called from a widget handler
- [21080](http://quality.livecode.com/show_bug.cgi?id=21080) When binding Objective C methods throw an error if the parameter count is incorrect

# <span id="page-20-2"></span>Dictionary additions

- **keyboardType** (property) has been added to the dictionary.
- **layerClipRect** (property) has been added to the dictionary.
- **log** (command) has been added to the dictionary.
- **logMessage** (property) has been added to the dictionary.
- **mobileGetKeyboardDisplay** (function) has been added to the dictionary.
- **mobileSetKeyboardDisplay** (command) has been added to the dictionary.
- **returnKeyType** (property) has been added to the dictionary.

# <span id="page-21-0"></span>Previous release notes

- [LiveCode](https://downloads.livecode.com/livecode/9_0_4/LiveCodeNotes-9_0_4.pdf) 9.0.4 Release Notes
- [LiveCode](https://downloads.livecode.com/livecode/9_0_3/LiveCodeNotes-9_0_3.pdf) 9.0.3 Release Notes
- [LiveCode](https://downloads.livecode.com/livecode/9_0_2/LiveCodeNotes-9_0_2.pdf) 9.0.2 Release Notes
- [LiveCode](https://downloads.livecode.com/livecode/9_0_1/LiveCodeNotes-9_0_1.pdf) 9.0.1 Release Notes
- [LiveCode](https://downloads.livecode.com/livecode/9_0_0/LiveCodeNotes-9_0_0.pdf) 9.0.0 Release Notes
- [LiveCode](https://downloads.livecode.com/livecode/8_1_9/LiveCodeNotes-8_1_9.pdf) 8.1.9 Release Notes
- [LiveCode](https://downloads.livecode.com/livecode/8_1_8/LiveCodeNotes-8_1_8.pdf) 8.1.8 Release Notes
- [LiveCode](https://downloads.livecode.com/livecode/8_1_7/LiveCodeNotes-8_1_7.pdf) 8.1.7 Release Notes
- [LiveCode](https://downloads.livecode.com/livecode/8_1_6/LiveCodeNotes-8_1_6.pdf) 8.1.6 Release Notes
- [LiveCode](https://downloads.livecode.com/livecode/8_1_5/LiveCodeNotes-8_1_5.pdf) 8.1.5 Release Notes
- [LiveCode](https://downloads.livecode.com/livecode/8_1_4/LiveCodeNotes-8_1_4.pdf) 8.1.4 Release Notes
- [LiveCode](https://downloads.livecode.com/livecode/8_1_3/LiveCodeNotes-8_1_3.pdf) 8.1.3 Release Notes
- [LiveCode](https://downloads.livecode.com/livecode/8_1_2/LiveCodeNotes-8_1_2.pdf) 8.1.2 Release Notes
- [LiveCode](https://downloads.livecode.com/livecode/8_1_10/LiveCodeNotes-8_1_10.pdf) 8.1.10 Release Notes
- [LiveCode](https://downloads.livecode.com/livecode/8_1_1/LiveCodeNotes-8_1_1.pdf) 8.1.1 Release Notes
- [LiveCode](https://downloads.livecode.com/livecode/8_1_0/LiveCodeNotes-8_1_0.pdf) 8.1.0 Release Notes
- [LiveCode](https://downloads.livecode.com/livecode/8_0_2/LiveCodeNotes-8_0_2.pdf) 8.0.2 Release Notes
- [LiveCode](https://downloads.livecode.com/livecode/8_0_1/LiveCodeNotes-8_0_1.pdf) 8.0.1 Release Notes
- [LiveCode](https://downloads.livecode.com/livecode/8_0_0/LiveCodeNotes-8_0_0.pdf) 8.0.0 Release Notes
- 
- [LiveCode](https://downloads.livecode.com/livecode/7_1_4/LiveCodeNotes-7_1_4.pdf) 7.1.4 Release Notes
- [LiveCode](https://downloads.livecode.com/livecode/7_1_3/LiveCodeNotes-7_1_3.pdf) 7.1.3 Release Notes [LiveCode](https://downloads.livecode.com/livecode/7_1_2/LiveCodeNotes-7_1_2.pdf) 7.1.2 Release Notes
- 
- [LiveCode](https://downloads.livecode.com/livecode/7_1_1/LiveCodeNotes-7_1_1.pdf) 7.1.1 Release Notes
- [LiveCode](https://downloads.livecode.com/livecode/7_1_0/LiveCodeNotes-7_1_0.pdf) 7.1.0 Release Notes
- [LiveCode](https://downloads.livecode.com/livecode/7_0_6/LiveCodeNotes-7_0_6.pdf) 7.0.6 Release Notes
- [LiveCode](https://downloads.livecode.com/livecode/7_0_4/LiveCodeNotes-7_0_4.pdf) 7.0.4 Release Notes
- [LiveCode](https://downloads.livecode.com/livecode/7_0_3/LiveCodeNotes-7_0_3.pdf) 7.0.3 Release Notes
- [LiveCode](https://downloads.livecode.com/livecode/7_0_1/LiveCodeNotes-7_0_1.pdf) 7.0.1 Release Notes
- [LiveCode](https://downloads.livecode.com/livecode/7_0_0/LiveCodeNotes-7_0_0.pdf) 7.0.0 Release Notes
- [LiveCode](https://downloads.livecode.com/livecode/6_7_9/LiveCodeNotes-6_7_9.pdf) 6.7.9 Release Notes
- [LiveCode](https://downloads.livecode.com/livecode/6_7_8/LiveCodeNotes-6_7_8.pdf) 6.7.8 Release Notes
- [LiveCode](https://downloads.livecode.com/livecode/6_7_7/LiveCodeNotes-6_7_7.pdf) 6.7.7 Release Notes
- [LiveCode](https://downloads.livecode.com/livecode/6_7_6/LiveCodeNotes-6_7_6.pdf) 6.7.6 Release Notes
- [LiveCode](https://downloads.livecode.com/livecode/6_7_4/LiveCodeNotes-6_7_4.pdf) 6.7.4 Release Notes
- [LiveCode](https://downloads.livecode.com/livecode/6_7_2/LiveCodeNotes-6_7_2.pdf) 6.7.2 Release Notes
- [LiveCode](https://downloads.livecode.com/livecode/6_7_11/LiveCodeNotes-6_7_11.pdf) 6.7.11 Release Notes
- [LiveCode](https://downloads.livecode.com/livecode/6_7_10/LiveCodeNotes-6_7_10.pdf) 6.7.10 Release Notes
- [LiveCode](https://downloads.livecode.com/livecode/6_7_1/LiveCodeNotes-6_7_1.pdf) 6.7.1 Release Notes
- [LiveCode](https://downloads.livecode.com/livecode/6_7_0/LiveCodeNotes-6_7_0.pdf) 6.7.0 Release Notes
- [LiveCode](https://downloads.livecode.com/livecode/6_6_5/LiveCodeNotes-6_6_5.pdf) 6.6.5 Release Notes
- [LiveCode](https://downloads.livecode.com/livecode/6_6_4/LiveCodeNotes-6_6_4.pdf) 6.6.4 Release Notes
- [LiveCode](https://downloads.livecode.com/livecode/6_6_3/LiveCodeNotes-6_6_3.pdf) 6.6.3 Release Notes
- [LiveCode](https://downloads.livecode.com/livecode/6_6_2/LiveCodeNotes-6_6_2.pdf) 6.6.2 Release Notes
- [LiveCode](https://downloads.livecode.com/livecode/6_6_1/LiveCodeNotes-6_6_1.pdf) 6.6.1 Release Notes
- [LiveCode](https://downloads.livecode.com/livecode/6_6_0/LiveCodeNotes-6_6_0.pdf) 6.6.0 Release Notes
- [LiveCode](https://downloads.livecode.com/livecode/6_5_2/LiveCodeNotes-6_5_2.pdf) 6.5.2 Release Notes
- [LiveCode](https://downloads.livecode.com/livecode/6_5_1/LiveCodeNotes-6_5_1.pdf) 6.5.1 Release Notes
- [LiveCode](https://downloads.livecode.com/livecode/6_5_0/LiveCodeNotes-6_5_0.pdf) 6.5.0 Release Notes
- [LiveCode](https://downloads.livecode.com/livecode/6_1_3/LiveCodeNotes-6_1_3.pdf) 6.1.3 Release Notes
- [LiveCode](https://downloads.livecode.com/livecode/6_1_2/LiveCodeNotes-6_1_2.pdf) 6.1.2 Release Notes
- [LiveCode](https://downloads.livecode.com/livecode/6_1_1/LiveCodeNotes-6_1_1.pdf) 6.1.1 Release Notes
- [LiveCode](https://downloads.livecode.com/livecode/6_1_0/LiveCodeNotes-6_1_0.pdf) 6.1.0 Release Notes
- [LiveCode](https://downloads.livecode.com/livecode/6_0_2/LiveCodeNotes-6_0_2.pdf) 6.0.2 Release Notes
- 
- [LiveCode](https://downloads.livecode.com/livecode/6_0_1/LiveCodeNotes-6_0_1.pdf) 6.0.1 Release Notes
- [LiveCode](https://downloads.livecode.com/livecode/6_0_0/LiveCodeNotes-6_0_0.pdf) 6.0.0 Release Notes